## Colour Contrast

Colour contrast is how much contrast there is between a foreground and a background colour. The colour contrast of two colours is represented as a ratio.

- Colours that are directly opposite each other on a colour wheel will provide the highest colour contrast.
- Black and white have the highest colour contrast.
- Colour contrast ratios for accessibility apply to any type of text or non-text media, such as images.
- To be considered accessible, you will need a ratio of:
	- At least **4.5:1** for regular text (Below 18 point text)
	- At least 3:1 for large text. (18 point or above)

## Alternative Text

Alternative text or alt-text is used to provide a textual alternative to non-text media. Alt-text must be added to all non-text media: **images, shapes, SmartArt, charts,** clip art, embedded objects, and video.

- Be descriptive and include information relevant to understanding the document.
- Include link information in the alt-text if the non-text media is also a link.

To add alt-text to non-text media:

- 1. Right-click the non-text media
- 2. Click Format XXXX, where XXXX is the type of non-text media
- 3. On the right-hand pane that appears, click the Layout and Properties tab
- 4. Fill out a Title for the non-text media and then the Description
- 5. Click anywhere in your document to confirm the alt-text

## Text Wrapping

Text wrapping is how text will appear when near non-text media. The only text-wrapping option that is accessible is In Line with Text. This only applies when text is wrapping around non-text media.

• Right-click any object, select Wrap Text, and then In Line with Text.

## Captions

Captions help add context to non-text media and are accessible to everyone.

- Right-click any object and click Insert Caption... to add a caption.
- Captions can be descriptive, brief, or simple identifying information.
- Captions should be added to any non-text media, tables, and equations.
	- Captions for non-text media should appear Below selected item.
	- Captions for tables and equations should appear Above selected item.
- If using a variety of captions, be consistent with your nomenclature.

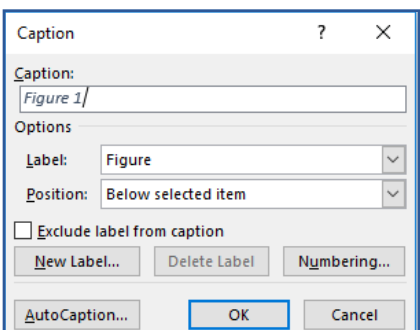

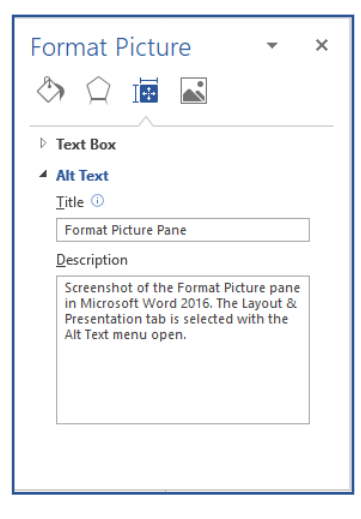

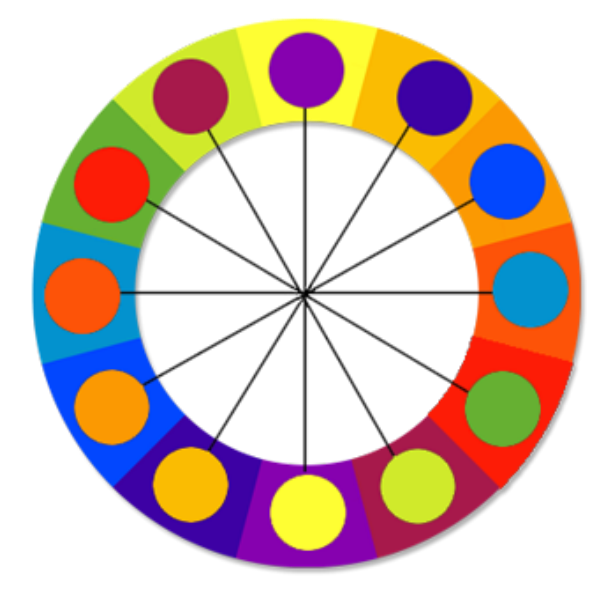